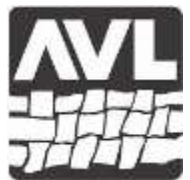

#### **A V L L O O M S** AVL Looms, Incorporated

2360 Park Avenue, Chico, California 95928-8305 Phone: 530-893-4915 Fax: 530-893-1372 www.avlusa.com

# Introduction to Compu-Dobby® Version 4.5 January 7, 2016

Compu-Dobby version 4.5 updates the now seven year old Compu-Dobby IV platform. This revision brings the WiFi capabilities and faster processing of the Little Weaver to AVL's floor looms. Compu-Dobby 4.5 has the following features:

- WiFi compatible. The WiFi signal is communicated by a small approximately 0.5 inch half dome, plastic antenna that is visible on the near the USB port. The antenna replaces and eliminates the RJ-45 Ethernet port found on the Compu-Dobby IV.
- AVLDrive versions 1.0 and 2.0 compatible.
	- AVLDrive 1.0 is executable software installed on the control computer, and communicates via USB or WiFi.
	- AVLDrive 2.0 is browser-based and accessed by typing in the URL [http://www.avlusa.com/avldrive.](http://www.avlusa.com/avldrive) As a web application, it requires no software installation. AVLDrive 2.0 communicates via WiFi only.
- AVLAdmin compatible. AVLAdmin is used to setup the loom on your WiFi network router. AVLAdmin requires connection of the loom to a networked computer via the supplied USB cable. See *How-To: Dobby WiFi Configuration* here: [http://www.avlusa.com/downloads/LW\\_Wifi.pdf](http://www.avlusa.com/downloads/LW_Wifi.pdf)
- AVLUpdate compatible. AVLUpdate is used to update the loom's firmware.
- USB 2.0 for faster serial communications.
- Faster processing for faster weaving.

At launch, Compu-Dobby 4.5 is available as an option. Make sure your AVL sales representative knows your choice: Compu-Dobby IV or Compu-Dobby 4.5.

Other useful procedures:

## **AVLDrive, AVLAdmin, AVLUpdate downloads**

<http://www.avlusa.com/resources/library/eula/>

## **Configuring Your Router for the Little Weaver:**

[http://avlusa.com/downloads/Config\\_Router\\_Little\\_Weaver.pdf](http://avlusa.com/downloads/Config_Router_Little_Weaver.pdf)

Document guides you through ensuring your WiFi router is correctly setup to be compatible with the Compu-Dobby 4.5 WiFi requirements.

## **AVL Software User Manual**

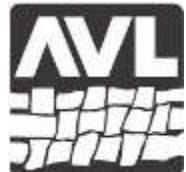

#### **A V L L O O M S** AVL Looms, Incorporated

2360 Park Avenue, Chico, California 95928-8305

Phone: 530-893-4915 Fax: 530-893-1372 www.avlusa.com

[http://avlusa.com/downloads/AVLSoftware\\_User\\_Manual.pdf](http://avlusa.com/downloads/AVLSoftware_User_Manual.pdf)

Includes installation and basic use instructions on AVLDrive 1.0, AVLAdmin and AVLUpdate.

## **AVLDrive 2.0 Software Manual**

<http://www.avlusa.com/downloads/AVLDriveV2UserManual.pdf>

# **FTDI USB Driver and Mavericks**

[http://www.avlusa.com/downloads/FTDI\\_USB\\_Mavericks.pdf](http://www.avlusa.com/downloads/FTDI_USB_Mavericks.pdf) Workaround for Apple's incorrect FTDI USB driver.

## **AVL Loom Configuration Tool**

<http://www.avlusa.com/downloads/LoomConfigInstructions.pdf> Companion procedure for using the Windows command line WiFi setup tool, *LoomConfig.exe*: <http://www.avlusa.com/downloads/LoomConfig.exe>